## **INŽENJERSKA GRAFIKA GEOMETRIJSKIH OBLIKA**

Vežba 4., Tema 2.

## **DEFORMISANJE I POVEZIVANJE OBJEKATA**

## **1. ULIČNA SVETILJKA.**

**Nacrtati duž S(-5,10,0) V(5,0,0) i parabolu čije je teme (vertex) tačka S i smer određen vektorom SV Nacrtati obrtnu povr koja nastaje njenom rotacijom oko SV. Nacrtati interpolacionu krivu kroz tačke A(-2,7,0) S(-5,10,0) B(-7,13,0) C(-10,7,0)**

**Formirati model sijalice unutar površi i kabla kroz ASBC poluprečnika r= 0.2.**

**Nacrtati krug K u ravni Oxz sredita V(-13,7,0) i poluprečnika R=3cm. Neka je taj krug osnova cilindra duž ose VT(-13,- 10,0).**

**Rasporediti pravilno 3 kugle duž kruga K. Ubaciti reflektor u sijalicu (SpotLight)**

**Uputstvo: Transform – Array-Along Curve.** 

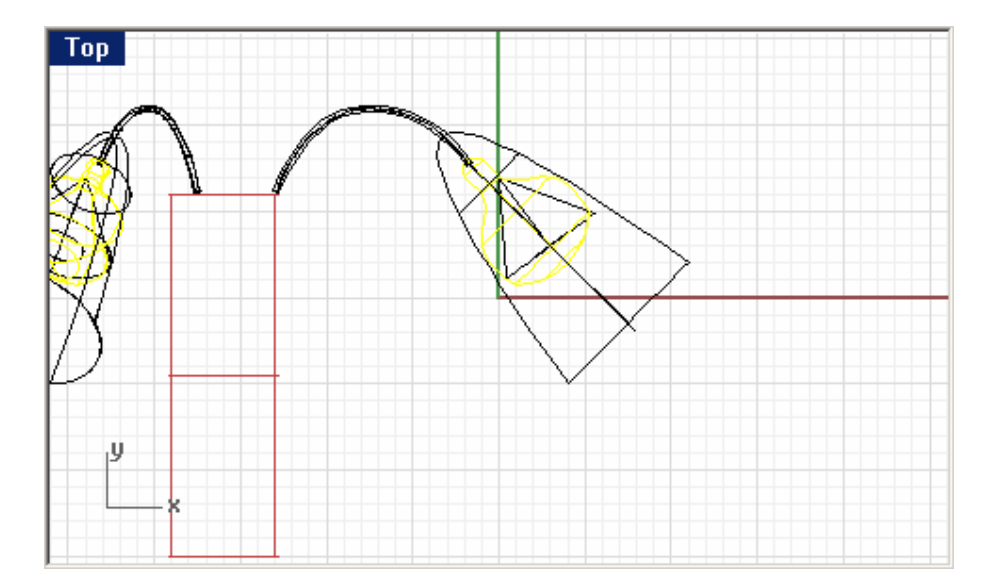

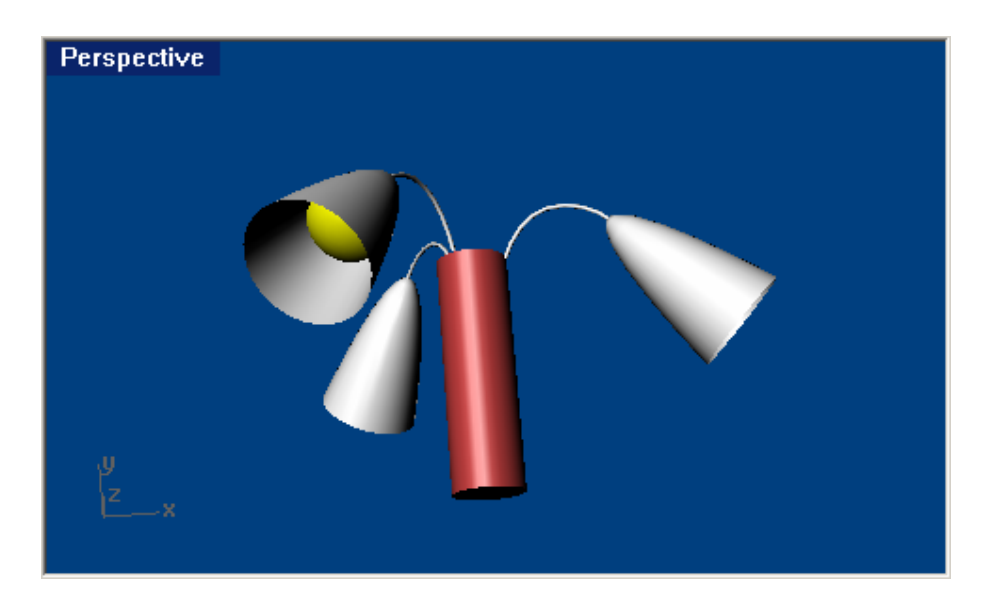

**2. MODEL KORNET SLADOLEDA.**

**Nacrtati kružnicu u ravni Oxz sa centrom O(0,0,0) i poluprečnika**

**r =10cm.**

**Nacrtati kupu od date kružnice do vrha V(0,-20,0). Nacrtati sferu sredita L(0,5,0) i poluprečnika R=12 cm.**

**Opciju CreateUV Curves u kombinaciji sa Solid-Text možemo iskoristiti za unos teksta na objektu.**

**Kada završimo sa crtanjem koristimo ApplyUV Curves.**

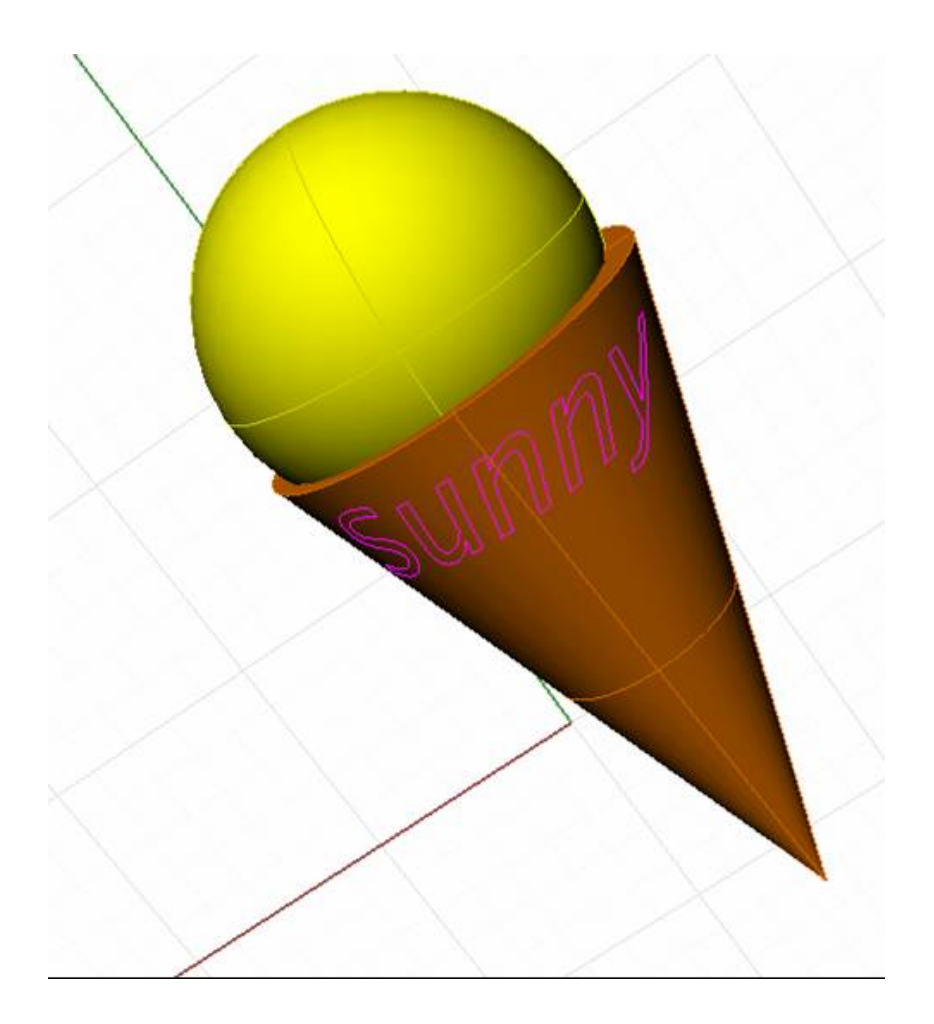

**3. Nacrtati cilindar čija je osa S(-10,0,0)V(0,0,0) i poluprečnik osnove R=7 cm. Nacrtati obrtni konus čija je osnova osnova krug koji leži u frontalnoj sa centrom u tački A(2,0,0) i poluprečnikom r=4 cm, a vrh je tačka T(15,0,0). Spojiti ova dva tela.**

**Uputstvo: Surface – Blend.** 

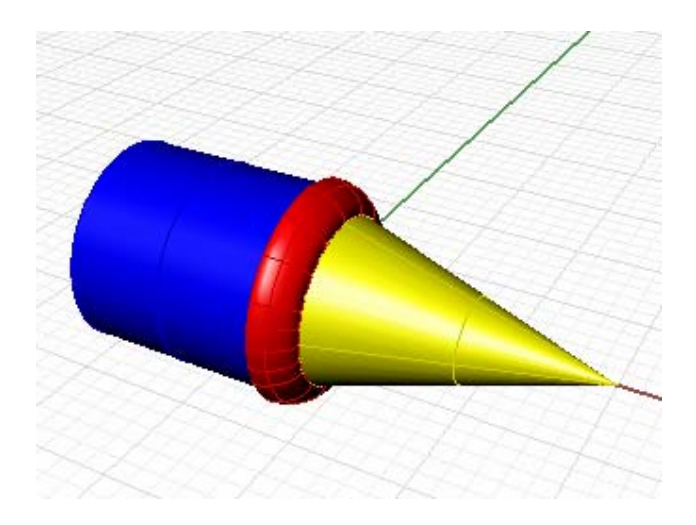

**4. Otvoriti modele iz direktorijuma Help-Learn Rhino – Open Tutorial Models**

**5. Model kockice za igru sa utisnutim kružićima na svakoj strani.**

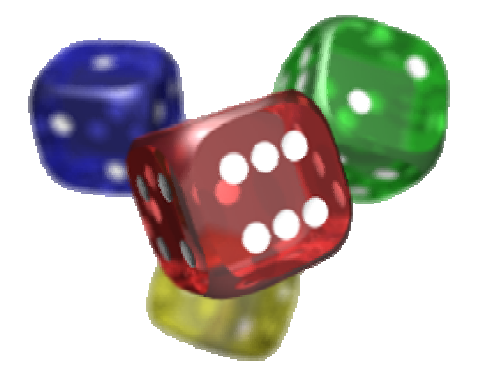

**6. Model lampe** 

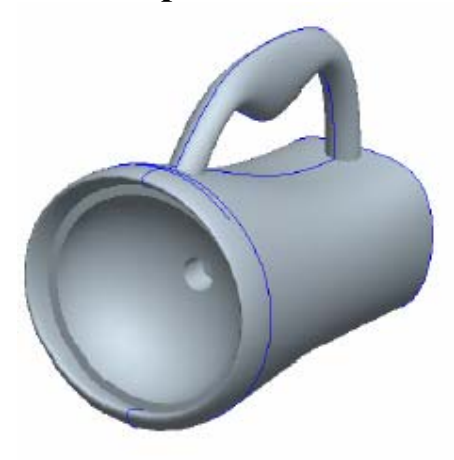

**7. Slobodnom rukom nacrtati krive koje učestvuju u modeliu čajnika. Zatim primeniti Revolve, Sweep i Pipe gde treba.** 

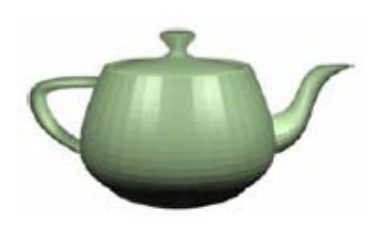

8. Formirati model jedrenjaka.

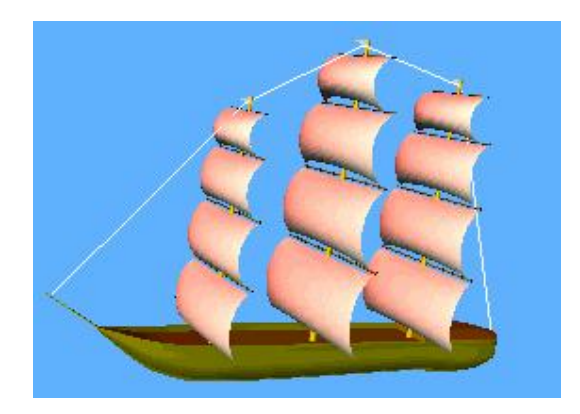

**3. Od dveju sfera napraviti model patke sledeći uputstva Help-Learn Rhino-Tutorials.**

**Uputstvo: Uključiti Edit - Control Points - Control Points On** 

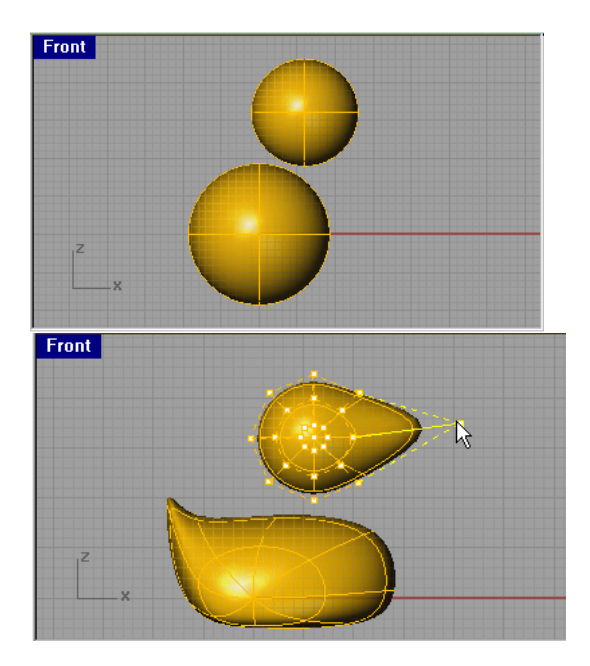